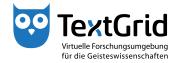

## Import of Data (and Re-import)

With the Import Tool you can save local files, that were not originally created in the TextGridLab, as TextGrid Objects to the TextGrid Repository or reimport data previously exported from the Repository.

To start the Import Tool, choose *"File > Import Local Files ..."* in the menu bar (see Figure 1). A perspective must be open to use the Import Tool.

Via the pulldown menu you can select any Project as target Project if you have write access as Editor. If a Project is selected in the Navigator when opening the Import Tool this Project will be pre-selected as target Project in the Import View (see Figure 2).

You can choose to add files you want to import into the Import View via drag & drop or by using the "Add" button in the wizard (see Figure 3). By clicking the "Remove" button you can remove the file(s) selected from the list of files to import.

Prior to importing you must complete all mandatory metadata entries in the Metadata Editor, you can select the files in the list by clicking them. For this purpose the Import Tool already suggests Object Title and file type, the suggestions match file information like name and file type When re-importing the information in the exported metadata file will be suggested as well (see Figure 4).

By clicking the *"Import!"* button the files are imported from your local drive to the target Project (see Figure 5).

If you want to save data as Revision of existing Objects when re-importing them, select the corresponding Project with the addendum "-New Revisions" from the list of available target Projects (see Figure 6).

After the Import procedure is completed you can choose to save the Import specifications optionally as TextGrid Object or as local file, to be able to import or export data with the same configuration and file names again (see Figure 7). Saving these specifications is not necessary to save the data to import completely and correctly though.

TextGrid-Team at TU Darmstadt – Version 0.9, Dec. 2013. More tutorials and further information can be found on the TextGrid website (www.textgrid.de).

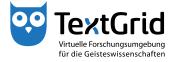

|          | extGridLab                                       |                         |                                      |                  |                           |                 | _ 0 _>           |
|----------|--------------------------------------------------|-------------------------|--------------------------------------|------------------|---------------------------|-----------------|------------------|
| Date     | i Bearbeiten XML Werkzeuge Fenster <u>H</u> ilfe |                         |                                      |                  |                           |                 |                  |
|          | Neu                                              | +                       | K 🗄 + 🖗 +                            |                  | <b>E</b>                  | 📬 Proj          | ekt-/Ben 🔍 Suc   |
| <b>B</b> | Neues Objekt                                     |                         | 8                                    |                  |                           |                 |                  |
| 16       | Objekt öffnen                                    |                         | 0714a0c-d915-15f7-1bff-524c17024696) |                  |                           |                 |                  |
|          | URI öffnen                                       |                         |                                      |                  |                           |                 |                  |
|          | Schließen                                        | Strg+W                  | Benutzer-ID<br>max.mustermann@text   |                  | Authority to delete       | Editor          | Observer         |
| l (ca    | Alles Schließen                                  | Strg+Umschalttaste+W    | max.mustermann@text                  | •                |                           | •               |                  |
|          | Speichern                                        | Strg+S                  |                                      |                  |                           |                 |                  |
|          | Alles Speichern                                  | Strg+Umschalttaste+S    |                                      |                  |                           |                 |                  |
|          | Speichern als neue Revision                      |                         |                                      |                  |                           |                 |                  |
|          | Kopie speichern als lokale Datei                 |                         |                                      |                  |                           |                 |                  |
|          | Lokale Datei aus Objekt wiederherstellen         |                         |                                      |                  |                           |                 |                  |
| 6        | In TextGridRep veröffentlichen                   |                         |                                      |                  |                           |                 |                  |
|          | URI kopieren                                     |                         |                                      |                  |                           |                 |                  |
| ß        | Metadaten neu laden                              |                         |                                      |                  |                           |                 |                  |
|          | Technische Metadaten anzeigen                    |                         |                                      |                  |                           |                 |                  |
| 1        | Neues Projekt                                    |                         |                                      |                  |                           |                 |                  |
| 1        | Projekt deaktivieren                             |                         |                                      |                  |                           |                 |                  |
| 12       | Projekt reaktivieren                             |                         |                                      |                  |                           |                 |                  |
| 78       | Projekt löschen                                  |                         |                                      |                  |                           |                 |                  |
| 2        | Lokale Dateien importieren 💦                     |                         |                                      |                  |                           |                 |                  |
| 4        | Aus TextGrid exportieren                         |                         |                                      |                  |                           |                 |                  |
| D        | Lokale Datei öffnen                              |                         |                                      |                  |                           |                 |                  |
| ٨        | Lokale Datei im Text-Bild-Link-Editor öffnen     |                         |                                      |                  |                           |                 |                  |
|          | Netzwerk-Warnungen ausblenden                    |                         |                                      |                  |                           |                 |                  |
| *        | Erneut starten                                   |                         |                                      |                  |                           |                 |                  |
| 0        | 0 Beenden                                        |                         |                                      |                  | Benutzer sucher           |                 |                  |
|          |                                                  |                         |                                      |                  |                           | benutzer sucher |                  |
|          |                                                  | 🔲 🍓 Kontakte anzeige    | en 🔲 🧟 Suchergebnisse anzeige        | Hilfe Änderungen | <u>r</u> ückgangig machen | Änder           | ungen übernehmer |
|          | Objekt-Beispiele / TGPR-b0714a0c-d915            | -15f7-1bff-524c17024696 |                                      |                  | max.n                     | nusterma        | nn@textgrid.de   |
| -        |                                                  |                         |                                      |                  |                           | _               |                  |

Figure 1: Open Import Tool

|                               | Werkzeuge Fenster Hilfe | າ@ ¥່⊕ <sub>▼</sub> ລັ <sub>▼</sub> | 🔛 🔤 Import 📫 Projekt-/Ben |
|-------------------------------|-------------------------|-------------------------------------|---------------------------|
| ng ∎ ing gines<br>ng Import ⊠ |                         |                                     | Metadaten-Editor X        |
| - mpore ou                    |                         |                                     | Keine Metadaten           |
| (Dateien in nachstehende      | Liste schieben)         | Hinzufügen                          | iernen                    |
| Lokale Datei                  | TextGrid-URI Titel      | Format Umschrei                     | iben                      |
|                               |                         |                                     |                           |
|                               |                         |                                     |                           |
|                               |                         |                                     |                           |
|                               |                         |                                     |                           |
|                               |                         |                                     |                           |
|                               |                         |                                     |                           |
|                               |                         |                                     |                           |
|                               |                         |                                     |                           |
|                               |                         |                                     |                           |
|                               |                         |                                     |                           |
|                               |                         |                                     |                           |
|                               |                         |                                     |                           |
|                               |                         |                                     |                           |
|                               |                         |                                     |                           |
| Homer<br>MEI document         | te .                    |                                     |                           |
| Objekt-Beispie                | e<br>e                  |                                     |                           |
| Schiller                      |                         |                                     |                           |

Figure 2: (Pre-)select target Project

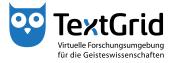

| 🥶 TextGridLa                                                 | ab                  |                                     |                 |                                             |                                    |                  | _ 0 <u>_ X</u>              |
|--------------------------------------------------------------|---------------------|-------------------------------------|-----------------|---------------------------------------------|------------------------------------|------------------|-----------------------------|
| <u>D</u> atei Bearbeiten XML Werkzeuge Fenster <u>H</u> ilfe |                     |                                     |                 |                                             |                                    |                  |                             |
| <b>\$</b> +                                                  | - 🔛 🗄 🕮 🏠 🕯         | i 🔍 🖿 🧶 🛛                           | • Q 🔅 🖿 I 🕐 🗙 🕴 | • 🖓 •                                       |                                    |                  | 🖹 📴 Import 📫 Projekt-/Ben » |
| 🖮 *Import                                                    | ×                   |                                     |                 |                                             | - 0                                | 🛅 Metadaten-Edit | ior 🛛 🗖 🗖                   |
|                                                              |                     |                                     |                 |                                             |                                    | Keine Metadaten  |                             |
| C:/Users/m                                                   | ustermann/Documents |                                     |                 | Hinzufü                                     | igen Entfernen                     |                  |                             |
| Lokale Date                                                  | ei                  | TextGrid-URI                        | Titel           | Format                                      | Umschreiben                        |                  |                             |
| Faksimi<br>Transkri<br>Notizen                               | iption.xml          | texgrid-newfile<br>textgrid-newfile | Transkription   | स्तु µFC6-Bid<br>े XMU Docum<br>} Plain Tet | keine<br>TEI P5 (Basic re<br>keine |                  |                             |
| •                                                            |                     |                                     | 111             |                                             | •                                  |                  |                             |
| Zielgrojekt 🤇                                                | Objekt-Beispiele    |                                     |                 |                                             | 🚵 Import! 🔿                        |                  |                             |
|                                                              |                     |                                     |                 |                                             |                                    |                  | max.mustermann@textgrid.de  |

Figure 3: Select files to be imported

|                          |                  | mosmal         |              |                  |                                                 |
|--------------------------|------------------|----------------|--------------|------------------|-------------------------------------------------|
|                          | 🖻 📫 🔍 🖿 🧶 👔      | ■ ~Q *? M ⊡ ?? | X   M × M ×  |                  | 🖹 📄 Import 🛱 Projekt-/                          |
| *Import 🛛                |                  |                |              | - 0              |                                                 |
|                          |                  |                |              |                  | Faksimile                                       |
| /Users/mustermann/Docum  | nents            |                | Hinzuf       | fügen Entfernen  | [*] Mandatory Fields                            |
| kale Datei               | TextGrid-URI     | Titel          | Format       | Umschreiben      | Title(s)                                        |
| Faksimile.jpg            | textgrid-newfile | Faksimile      | K JPEG-Bild  | keine            | Title *                                         |
| Transkription.xml        | textgrid-newfile | Transkription  | XML Docum.   | TEI P5 (Basic re | Faksimile                                       |
| Notizen.txt              | textgrid-newfile | Notizen        | 📄 Plain Text | keine            |                                                 |
|                          |                  |                |              |                  | Entfernen                                       |
|                          |                  |                |              |                  |                                                 |
|                          |                  |                |              |                  | HinzufügenTitle                                 |
|                          |                  |                |              |                  |                                                 |
|                          |                  |                |              |                  | Identifier(s)                                   |
|                          |                  |                |              |                  |                                                 |
|                          |                  |                |              |                  | Format *                                        |
|                          |                  |                |              |                  | image/jpeg                                      |
|                          |                  |                |              |                  | (inder)proj                                     |
|                          |                  |                |              |                  |                                                 |
|                          |                  |                |              |                  | Rights Holder(s)                                |
|                          |                  |                |              |                  |                                                 |
|                          |                  |                |              |                  | Notes                                           |
|                          |                  |                |              |                  |                                                 |
|                          |                  |                |              |                  |                                                 |
|                          |                  |                |              |                  |                                                 |
|                          |                  |                |              |                  | Part of Edition(s)                              |
|                          |                  |                |              |                  |                                                 |
|                          |                  |                |              |                  | Die Metadaten werden automatisch gespeichert,   |
|                          |                  |                |              |                  | wenn Sie das gewählte Objekt speichern/importie |
|                          |                  |                |              |                  | Save Metadata Reload Metadata                   |
|                          |                  |                |              |                  | Corry TTU londer                                |
|                          |                  |                |              |                  | Copy TEI Header                                 |
| projekt Objekt-Beispiele |                  |                | •            | import!          |                                                 |

Figure 4: Complete Metadata

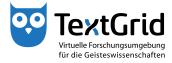

| 🕫 TextGridLab                                                                                                    |                                                                                                    |
|----------------------------------------------------------------------------------------------------|----------------------------------------------------------------------------------------------------|
| Datei Bearbeiten XML Werkzeuge Fenster Hilfe                                                                                                    |                                                                                                    |
| · · · · · · · · · · · · · · · · ·                                                                                                    | 😭 🔤 Import 📫 Projekt-/Ben »                                                                                                    |
| 🚵 Import 🛛 🗖                                                                                                    | 🛅 Metadaten-Editor 🛛 👘 🗖                                                                                                    |
| Import abgeschlossen                                                                                                    | Faksimile                                                                                                    |
| Alle Dateien wurden erfolgreich importiert (siehe nachstehende Liste).                                                                                                    | [*] Mandatory Fields                                                                                                    |
| Status Nachricht URI Datei                                                                                                    | Title(s)                                                                                                    |
| 🗹 Erfolg Faksimile.jpg nach Faksimile (textgrid:202cs.0) impo 🔣 textgrid:202c Faksimile.jpg                                                                                                    | Title *                                                                                                    |
| Erfolg Transkription.xml nach Transkription (textgrid:202ct X textgrid:202c Transkription.xml     Erfolg Notizen.txt nach Notizen (textgrid:202cv.0) importiert.     Ertorgrid:202c Notizen.txt        | Faksimile                                                                                                    |
| 🗹 Erfolg Notizen.bit nach Notizen (textgrid:202cv.0) importiert. 📄 textgrid:202c Notizen.bit                                                                                                    |                                                                                                    |
|                                                                                                    | Entfernen                                                                                                    |
|                                                                                                    | HinzufügenTi                                                                                                    |
|                                                                                                    | ▶ Identifier(s)                                                                                                    |
|                                                                                                    | Format *                                                                                                    |
|                                                                                                    | image/jpeg                                                                                                    |
|                                                                                                    | <ul> <li>Rights Holder(s)</li> </ul>                                                                                                    |
|                                                                                                    | Notes                                                                                                    |
|                                                                                                    | ▼ Part of Edition(s)                                                                                                    |
| 4                                                                                                    | Keine zugehörigen Editionen gefunden!Bitte fügen<br>Der Nøme des Autors und andere Metadaten<br>können in den Metadaten der Edition eingegeben v |
| Sie können die Import-Spezifikation optional speichern, um alles wieder mit den gleichen Einstellungen und Dateinamen<br>re-exportieren zu können, entweder als TextGrid-Objekt oder als lokale Datei. |                                                                                                    |
| 😓 🔚 Nach TextGrid speichern als lokale Datei                                                                                                    | Save Metadata Reloa                                                                                                    |
| 🖉 Nach Textond speichen 🛛 🔝 speichen as lokale bater                                                                                                    | ۰ III ۲                                                                                                    |
| D.                                                                                                    |                                                                                                    |

Figure 5: Files have been imported successfully

|                            | ) 🖄 📬 🔍 🔚 🧶 🔚 🔍 🕀 🛅 🕐                     |                              | 🔛 📷 Import 📫 Projekt-/Ber |
|----------------------------|-------------------------------------------|------------------------------|---------------------------|
| Importspezifikation.imex - | -Import 🖻 *Import 🖾 *Import 🛛             |                              | 🗉 Metadaten-Editor 🛛 👘    |
| C:/Users/mustermann/Docu   | ments                                     | Hinzufügen Entfernen         | Keine Metadaten           |
| okale Datei                | TextGrid-URI Titel                        | Format Umschreiben           |                           |
| 202ct.0.sml                | ₽ <sup>3</sup> testgrid-new Transkription | 🕅 XML Docum TEI PS (Basic re |                           |
|                            |                                           |                              |                           |

Figure 6: Re-Import of exported Objects

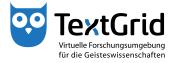

| TextGridLab                                                                                                    |                                                                   |                                                        |                                                                                                    |
|----------------------------------------------------------------------------------------------------|-------------------------------------------------------------------|--------------------------------------------------------|----------------------------------------------------------------------------------------------------|
| Datei Bearbeiten XML W                                                                                                    |                                                                   |                                                        |                                                                                                    |
| Import-Spezifikationen sp                                                                                                    | peichern als                                                      |                                                        | 🔛 🚵 Import 🗎 🛱 Projekt-/Ben                                                                                                    |
| Bibliothe                                                                                                    | eken 🕨 Dokumente 🕨                                                | ✓ 4y Dokumente durchsuchen                             | " 🗖 🛅 Metadaten-Editor 🛛 👘                                                                                                    |
| Organisieren 👻 Neue                                                                                                    | r Ordner                                                          |                                                        | Faksimile                                                                                                    |
| Favoriten     Desktop     Downloads     Zoletzt besucht     Bibliotheten     Bibliotheten     Didkumente     Musik     Videos | Bibliothek "Dokume<br>Hiezu gehören: 2 Orte<br>Name<br>XLST-Daten |                                                        | (*) Mandatory Fields<br>Title(s)<br>Tate *<br>Falsimile<br>Entfernen<br>HinzufügenTi<br>> Identifier(s)<br>Format *                                                       |
| Datei <u>n</u> ame: impo                                                                                                    | <ul> <li>✓</li></ul>                                              | · ·                                                    | image/jpeg  Kights Holder(s)                                                                                                    |
| Ordner ausblenden                                                                                                    |                                                                   | Speichern Abbrechen                                    | Notes                                                                                                    |
|                                                                                                    |                                                                   | s wieder mit den gleichen Einstellungen und Dateinamen | Part of Edition(s)     Keine zugehörigen Editionen gefunden/Bitte fügen     Der Name des Autors und andere Metadaten     können in den Metadaten der Edition eingegeben v |
| re-exportieren zu können, en                                                                                                  | tweder als TextGrid-Objekt oder als                               | Iokale Datei.                                          | ale Datei                                                                                                    |
| <b>□</b> ◆                                                                                                    |                                                                   | 83                                                     | max.mustermann@textgrid.de                                                                                                    |

Figure 7: Save Import specifications